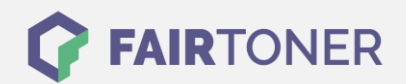

## **Brother MFC-L-9550 CDWT Trommel Reset**

**Schritt-für-Schritt: So setzen Sie die Trommel Ihres Druckers ganz einfach zurück!**

**TROMMEL RESET**

Hier finden Sie die passende Trommel Reset-Anleitung für den Brother MFC-L-9550 CDWT. Diese Anleitung funktioniert für die originale Brother DR-321 CL Trommel als auch für die kompatible Trommel. Um einen Brother MFC-L-9550 CDWT Trommel Reset durchzuführen, befolgen Sie bitte die einzelnen Schritte und gehen dabei zügig vor, um ein Zurückfallen in das Hauptmenü des Druckers zu vermeiden.

- 1. Den Drucker einschalten und die vordere Abdeckung schließen
- 2. Betätigen Sie "X", um den Trommelfehler abzubrechen
- 3. Drücken Sie das Werkzeug-Symbol und dann auf "Alle Einstell." gehen
- 4. Wischen Sie nach oben oder unten oder nehmen Sie die Pfeiltasten zum anzeigen von "Geräte-Info"
- 5. Drücken Sie auf "Geräte-Info" und dann auf "Lebensdauer Teile"
- 6. Nun auf "#" drücken, bis die Meldung sich ändert
- 7. Drücken Sie hintereinander auf "Trommel" und "Ja"
- 8. Drücken Sie die "Home" Taste (Haus-Symbol)

Der Brother Trommel Reset wurde damit auch schon abgeschlossen und der Trommelzähler ist zurückgesetzt. Sie können weiterdrucken wie bisher.

## **Verbrauchsmaterial für Brother MFC-L-9550 CDWT Drucker bei FairToner**

Kaufen Sie hier bei [FairToner](https://www.fairtoner.de/) die passende Trommel für Ihren Brother MFC-L-9550 CDWT Drucker.

- [Brother MFC-L-9550 CDWT Trommel](https://www.fairtoner.de/trommeln/brother-trommeln/brother-mfc-l-9550-cdwt-trommeln/)
- [Brother DR-321 CL Trommel](https://www.fairtoner.de/oem/brother-dr-321cl-trommeln/)

**FAIRTONER.DE ONLINESHOP / SOFORTHILFE / RATGEBER**

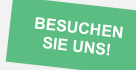

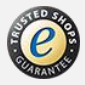